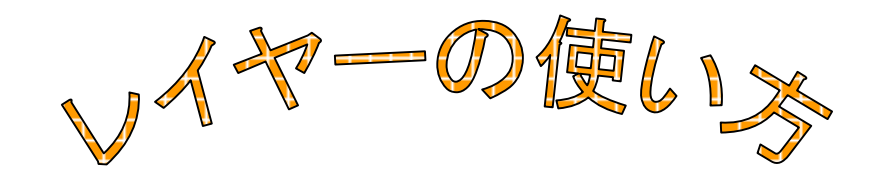

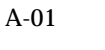

js0001ya

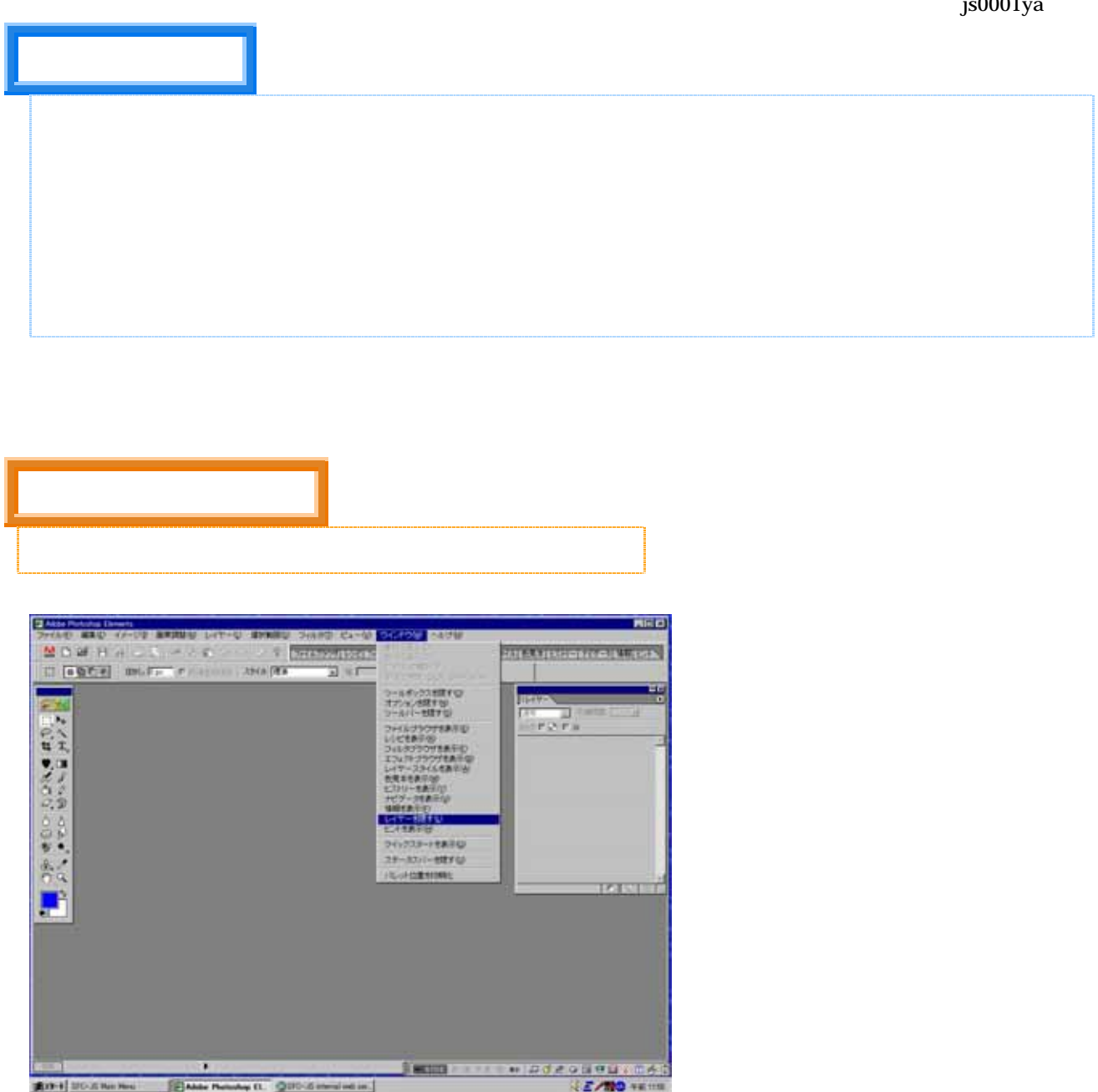

**EDAM MAY DE QUOCEMENT IN ROH MORNHAM** 

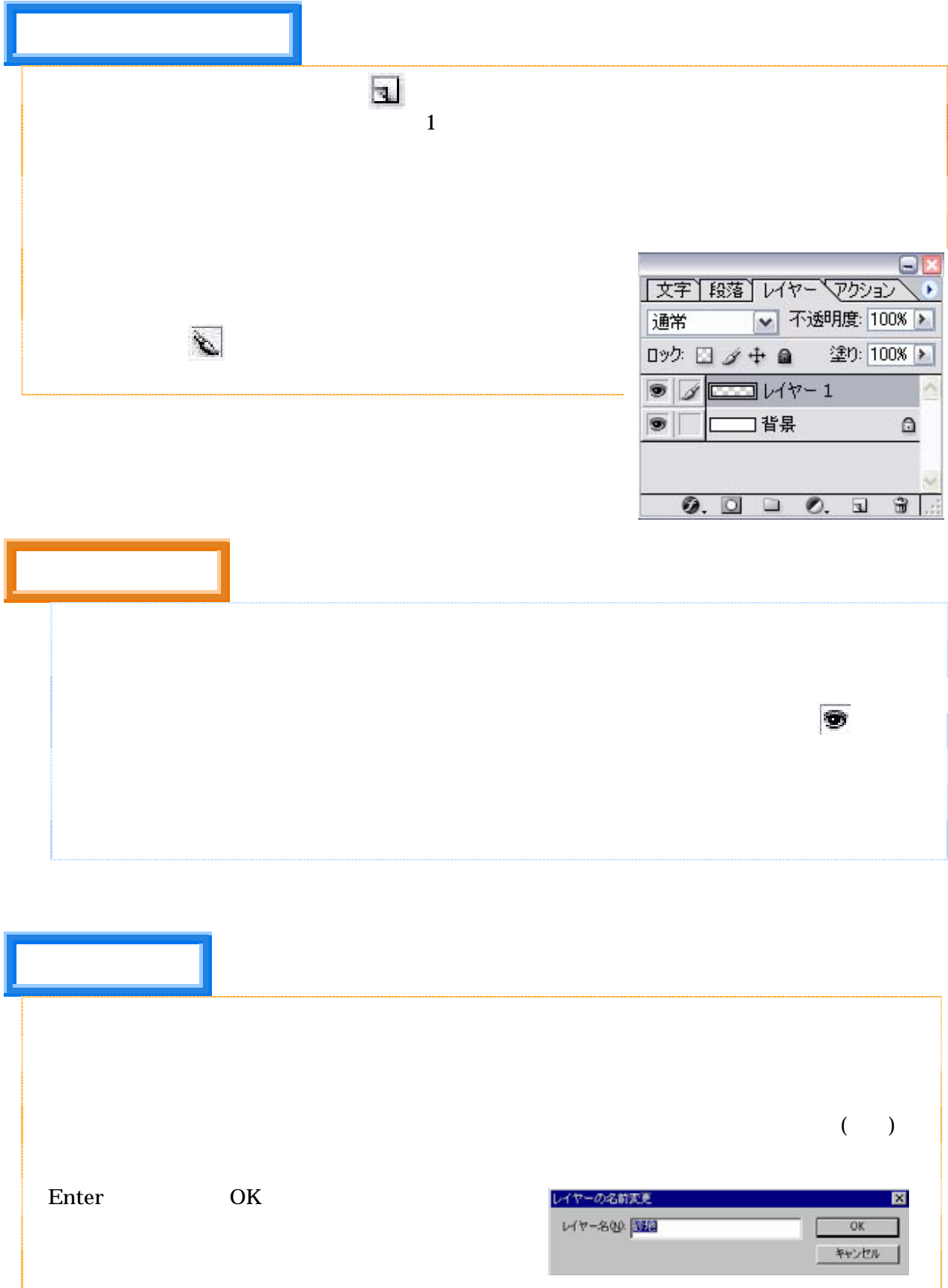

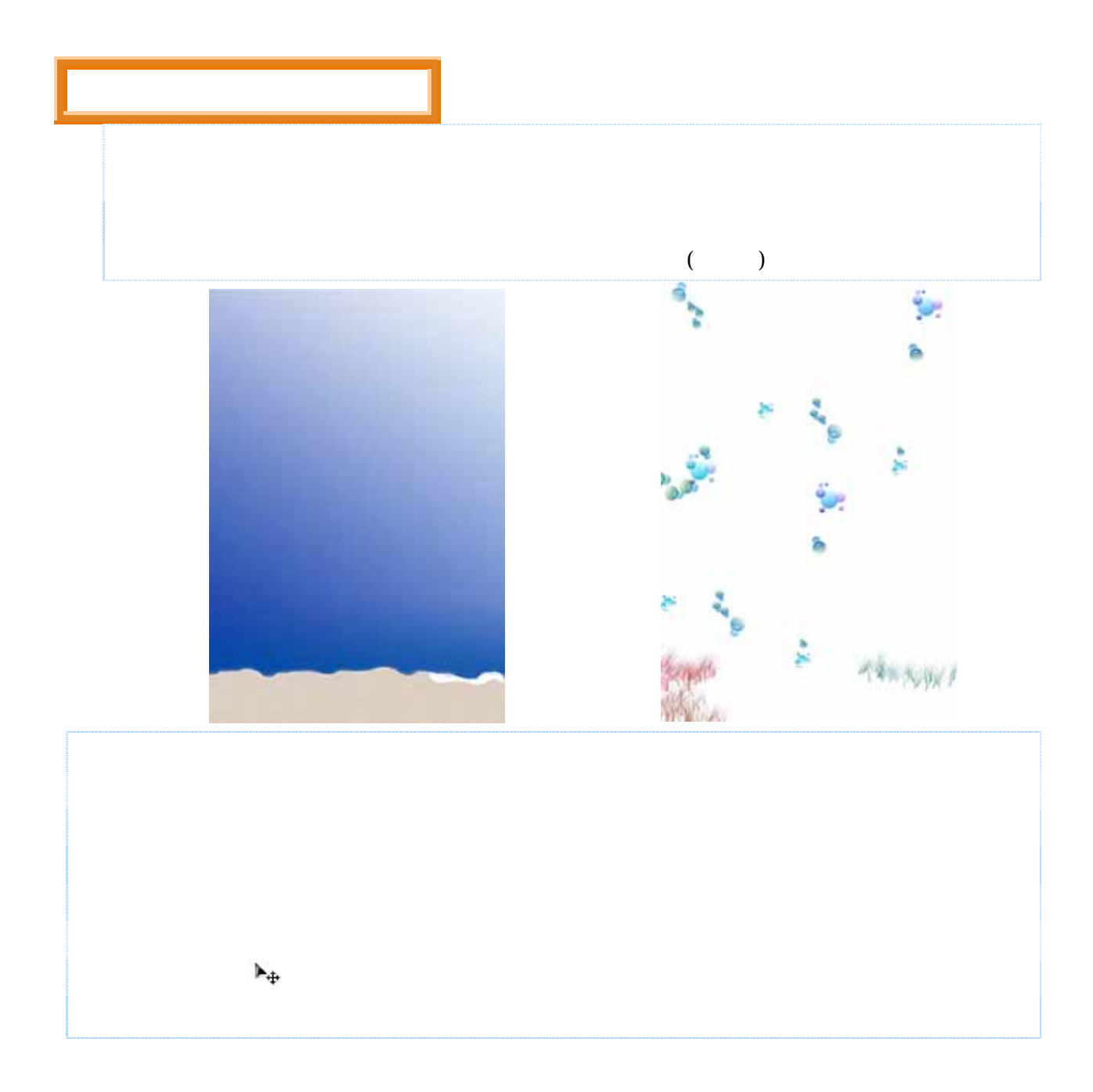

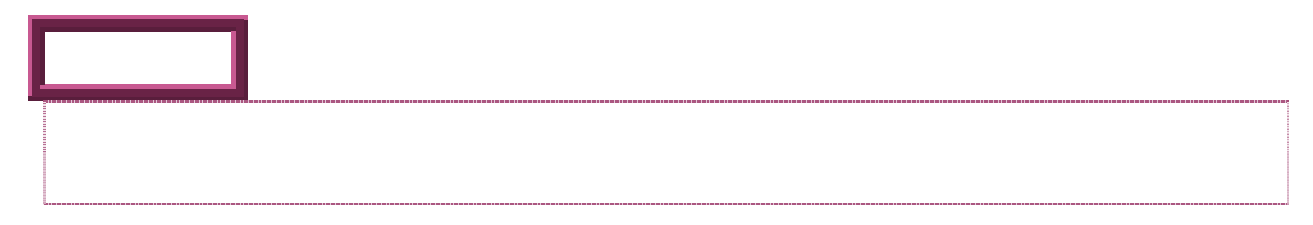

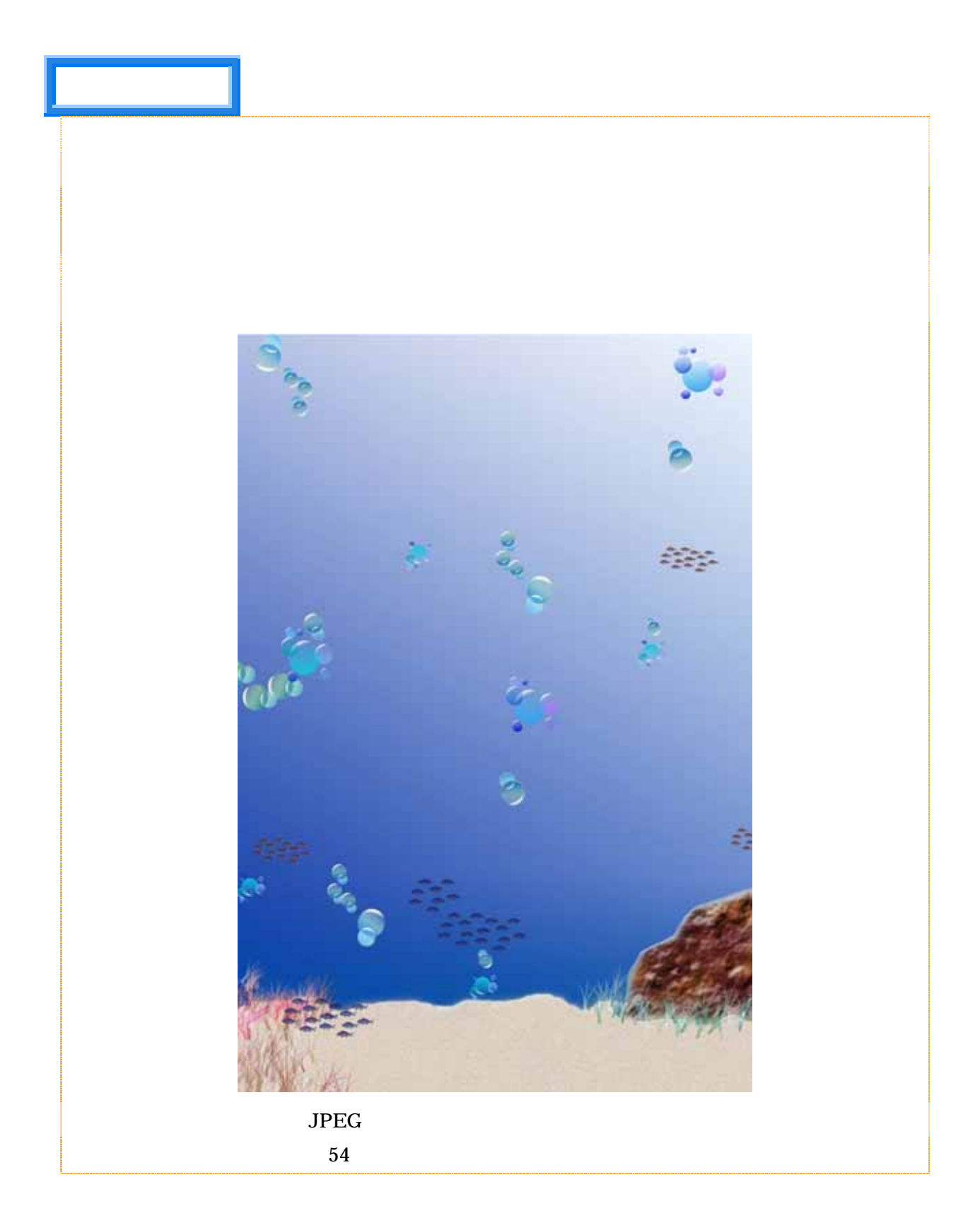

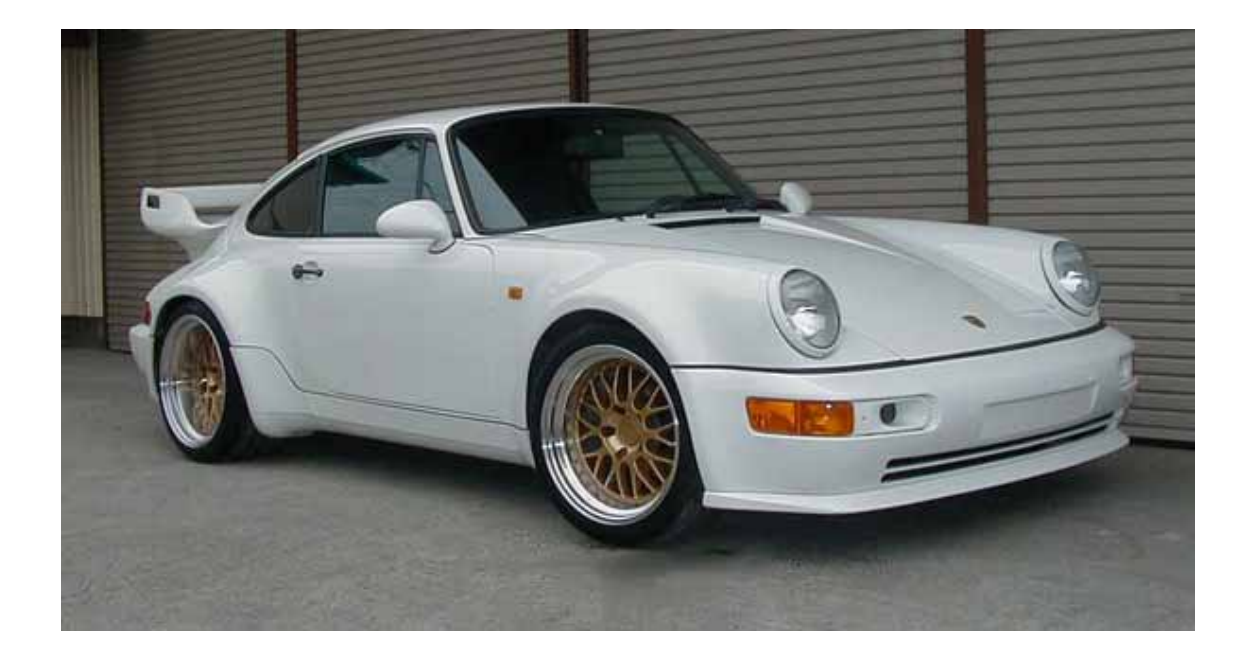

 $\alpha$  , and the sympath sympath  $\alpha$ 

 $\mathsf{C}$ 

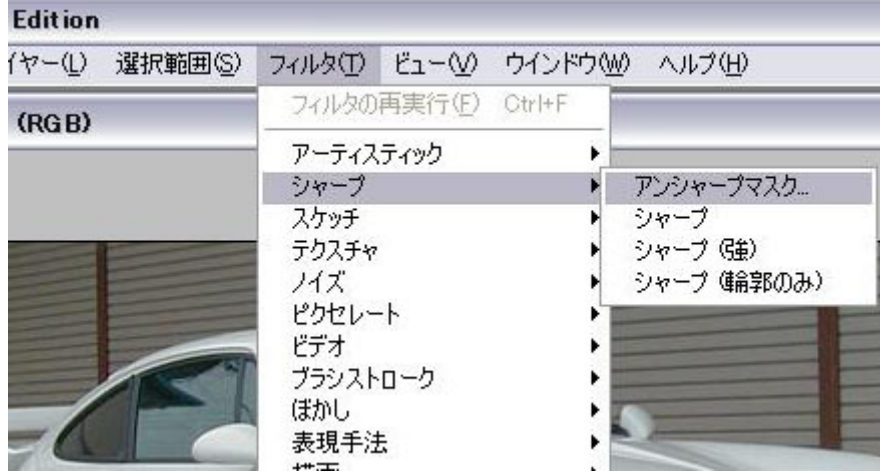

UMS the UMS that the state  $\sim$ 

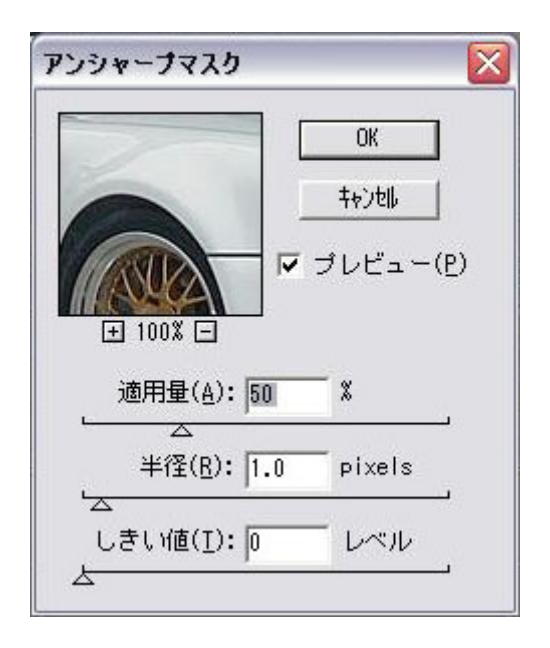

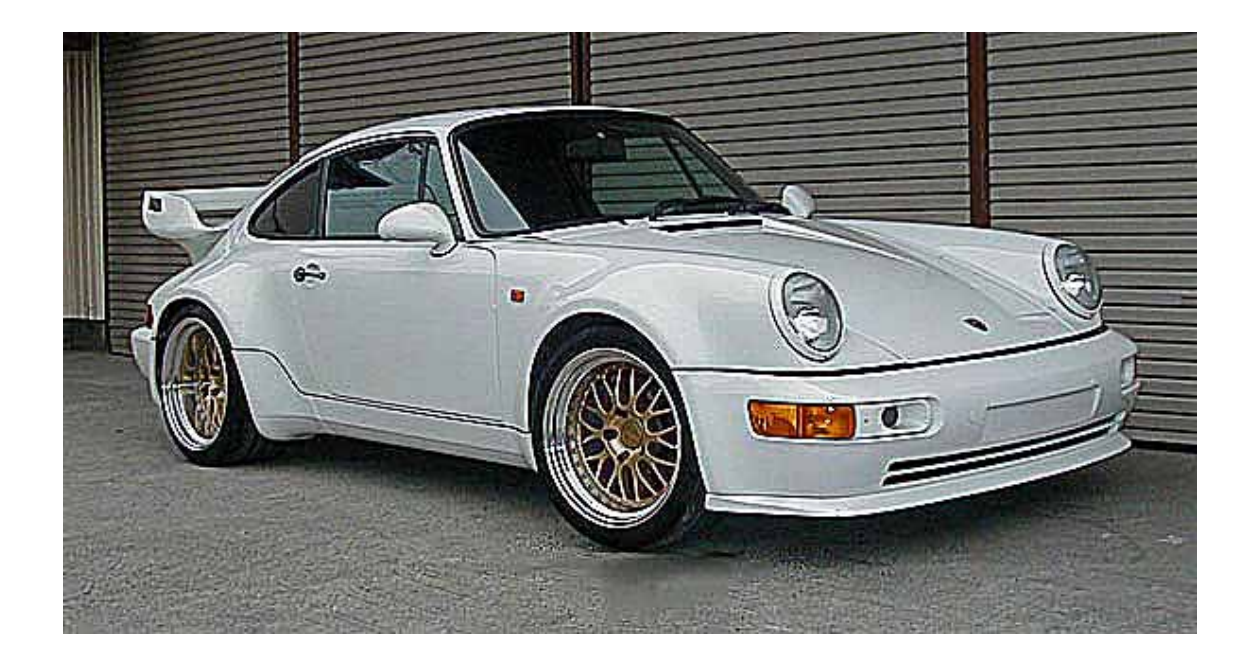

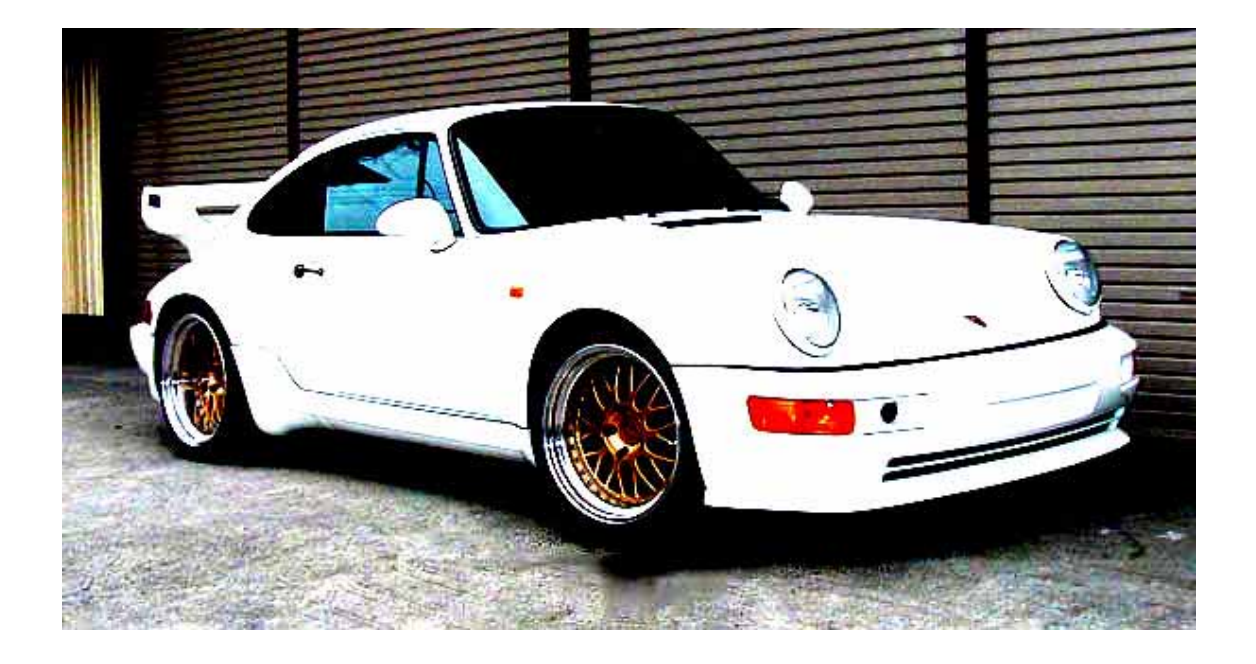

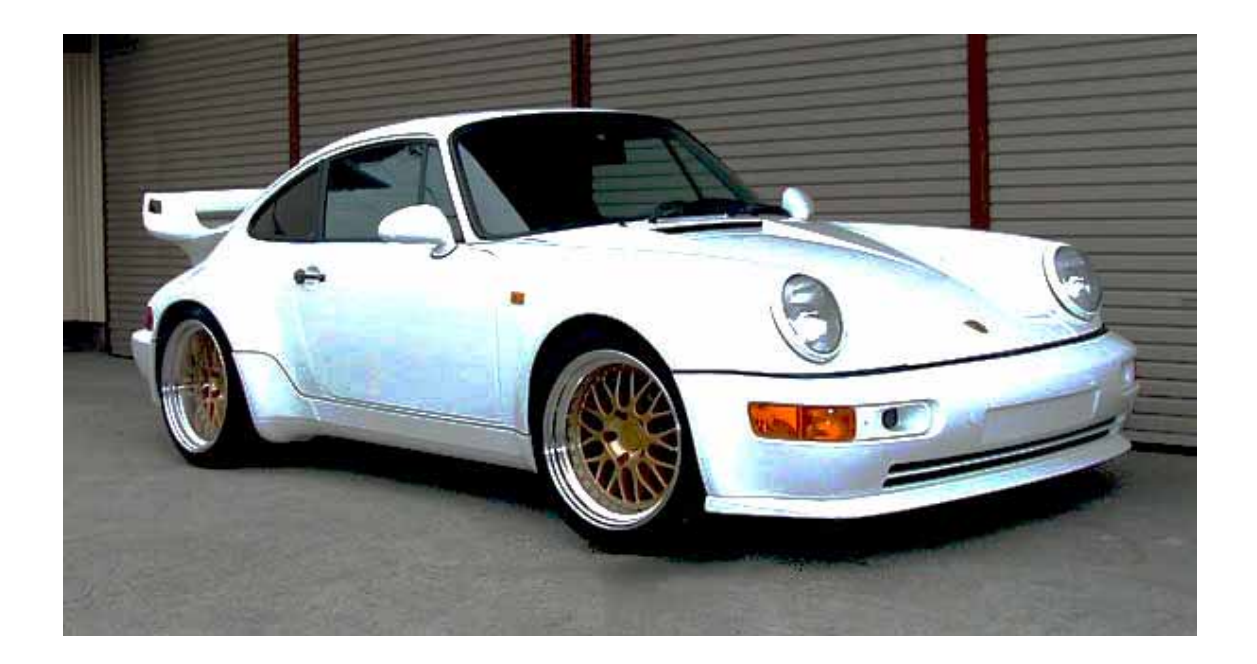

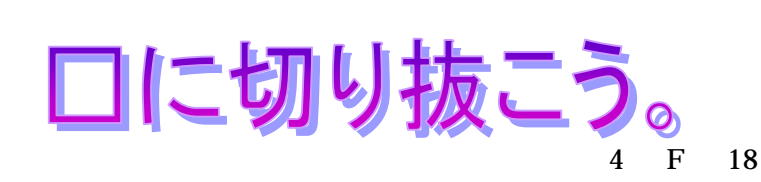

- 1. ツール選択
- $2.$
- $3.$
- $4.$
- $5.$
- 

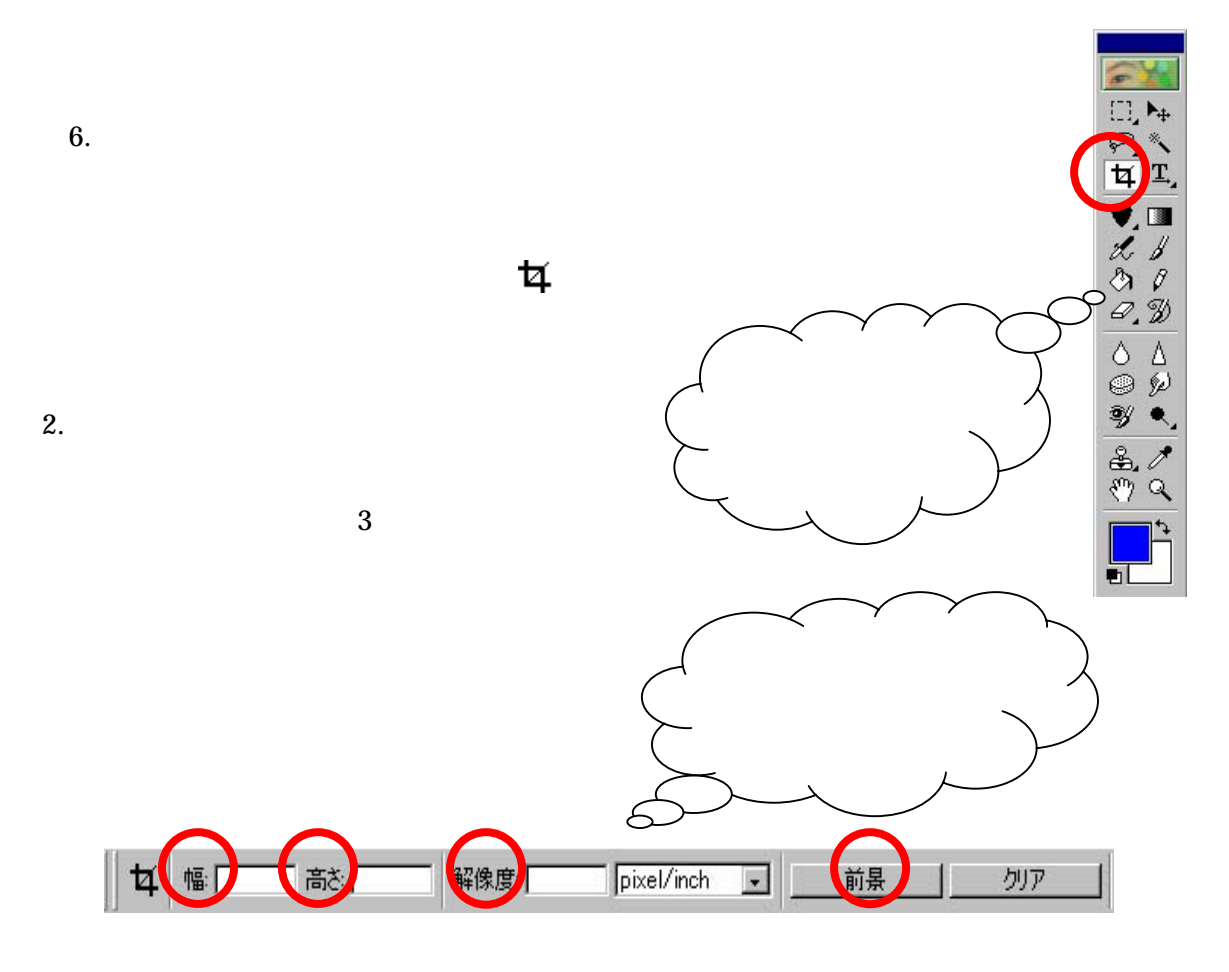

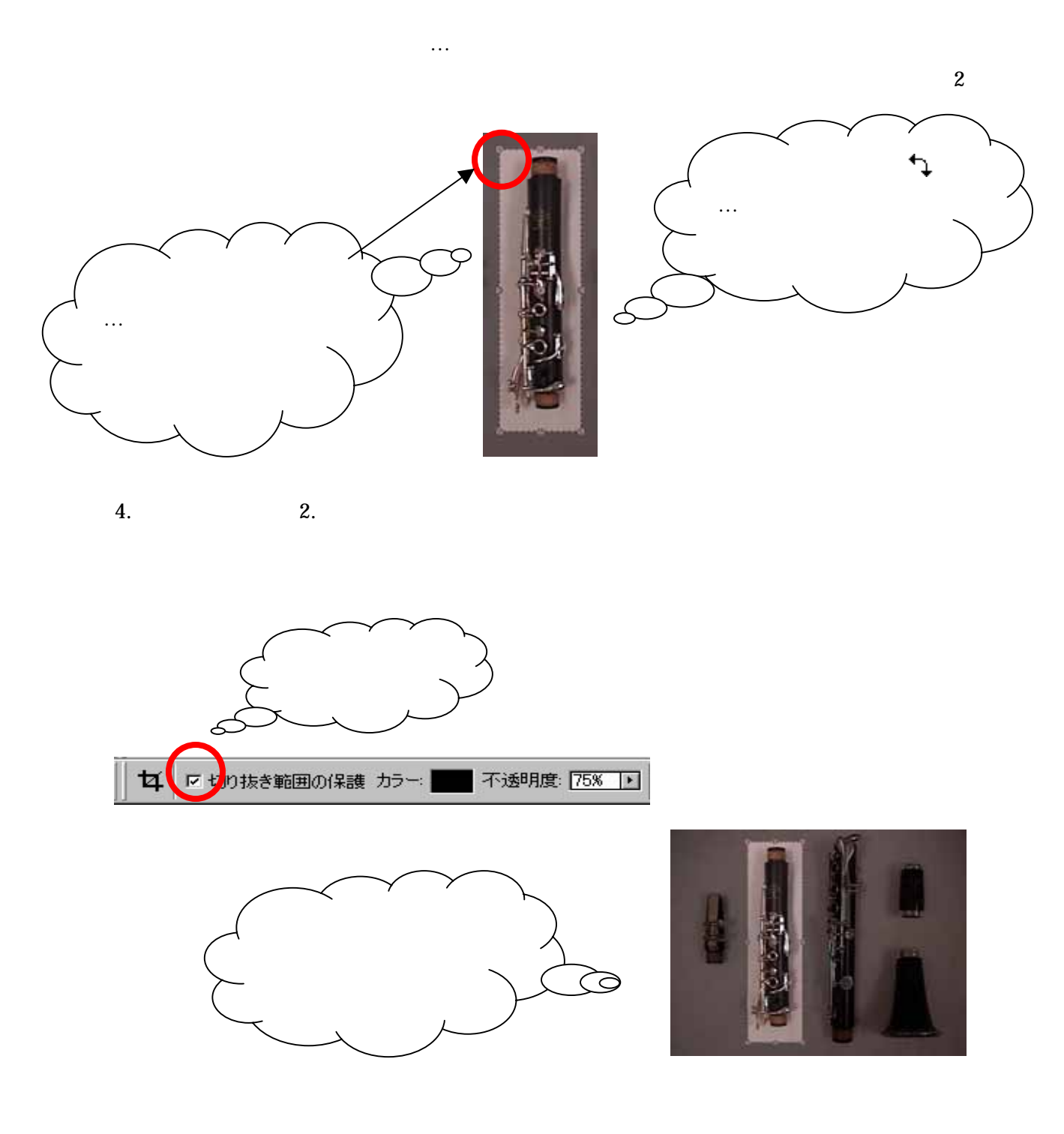

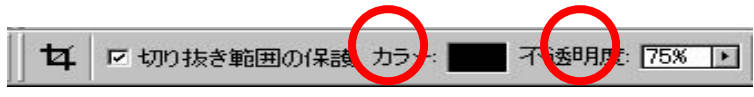

カラー製作 カラー製作 かいしょうかい

 $3.$ 

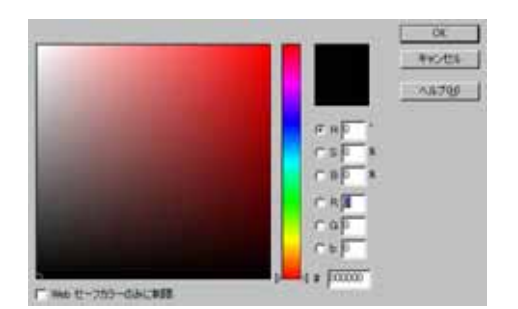

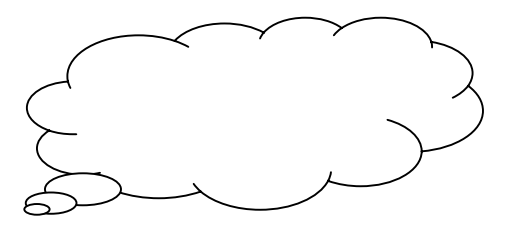

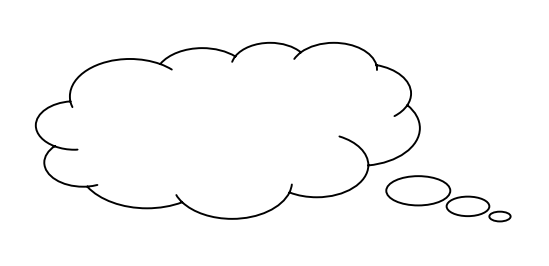

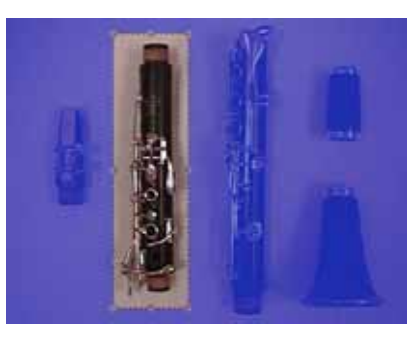

 $...0$  100

 $\overline{C}$ 

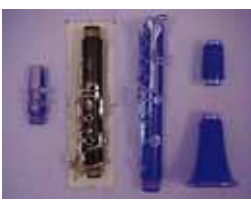

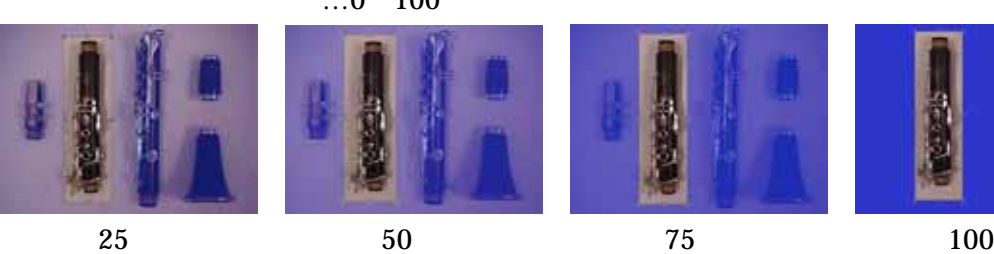

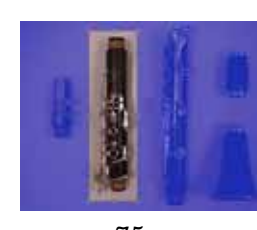

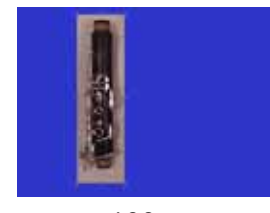

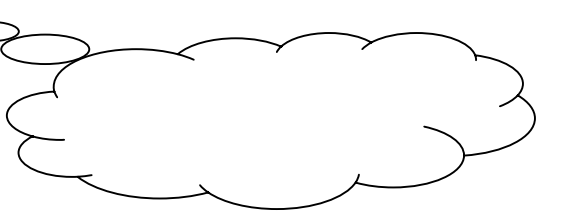

 $5.$ 

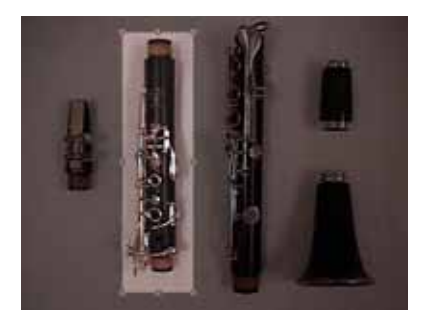

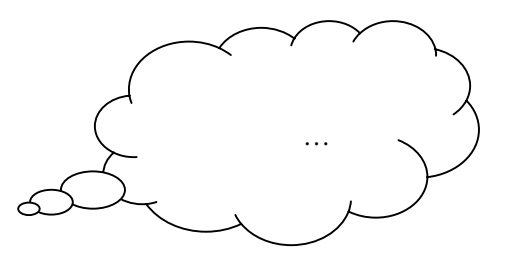

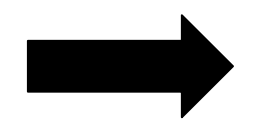

切り抜き選択部分を別の位置へ移動させる場合、マウスを切り抜き範囲の内側に置きド

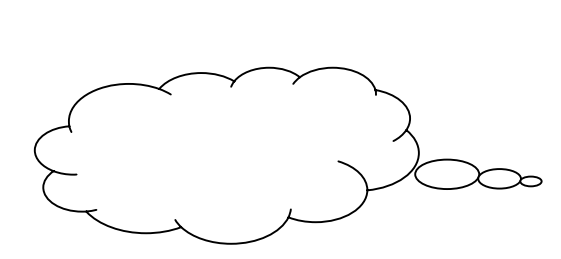

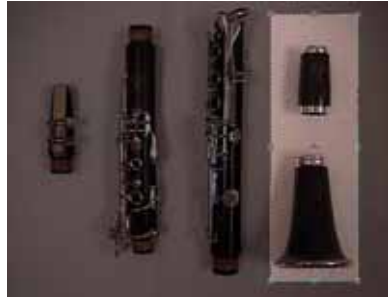

 $3.$ 

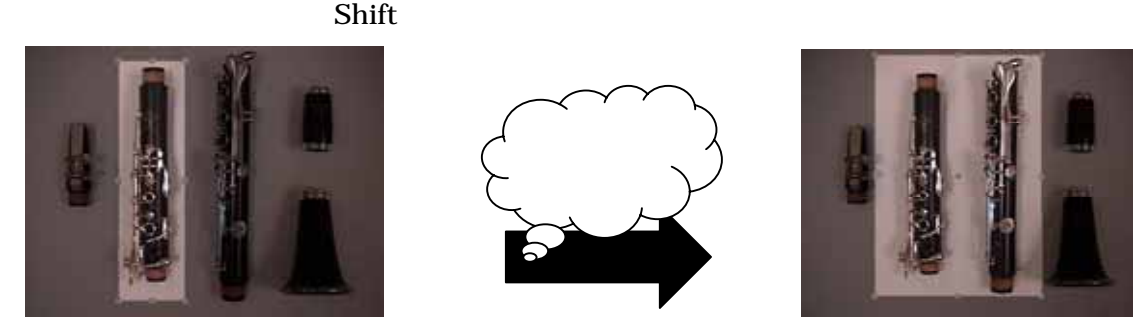

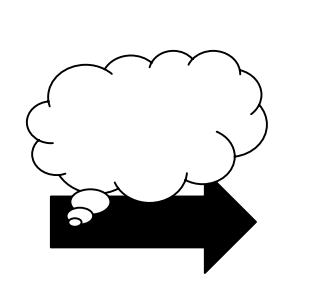

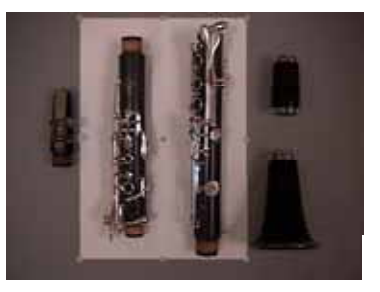

 $\frac{\phantom{z}}{2}$  3.

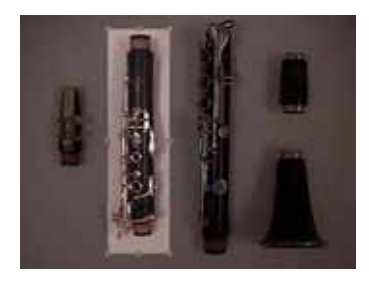

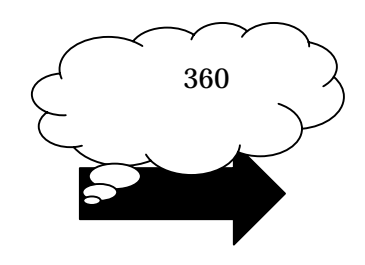

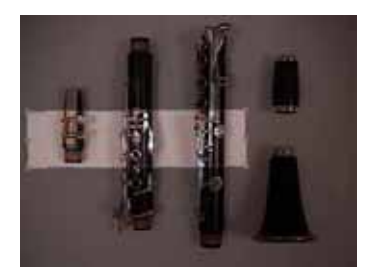

 $\overline{c}$ 

 $6.$ 

2.

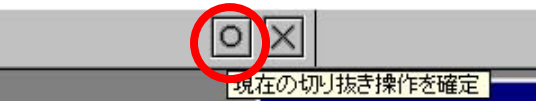

Enter Return Return

## Photoshop Elements

photoshop

띙 20100 w) Ŧ Layer 16 Lover 35 Layer 14 Layer 13 Lever 12  $L<sub>over</sub> 11$ Layer 10 Lover 9 Layer 7 Lover & Lever 5 Lover 4 Laver 3 Layer 2

**The Example 2018 Web Allen Web Allen According to Allen According to Allen According to Allen According to Al** 

 $G \rvert F$ 

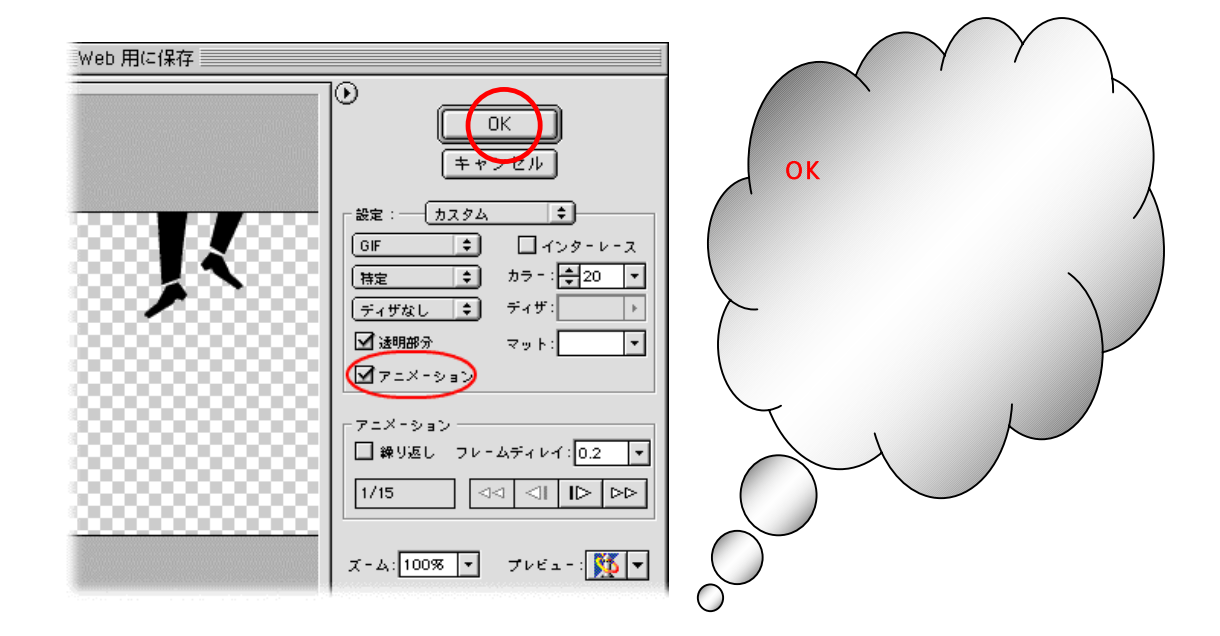

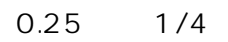

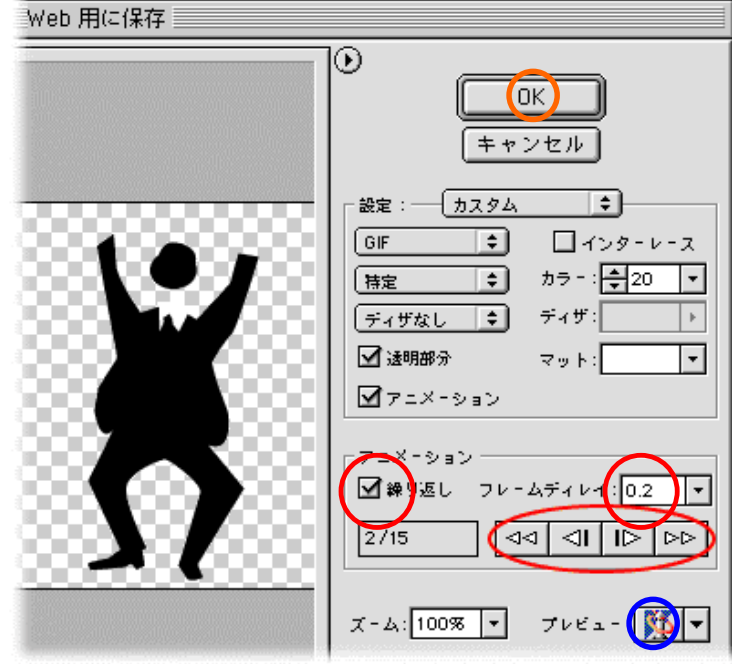

Web

 $Web$ 

ブラウザでは、アニメーション GIF だけでなく、HTML コード、フォーマット、サイズや

 $\mathsf{Web}$  web  $\mathsf{OK}$ Photoshop Elements GIF

Web

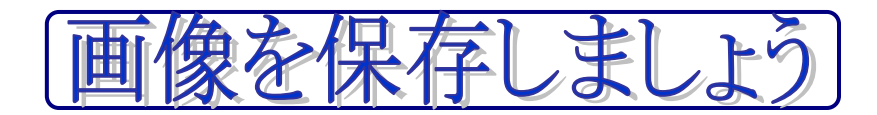

## E 35 js0135nh

図図

[ 保存(5)  $\overline{E}$   $\overline{E}$   $\overline{E}$ 

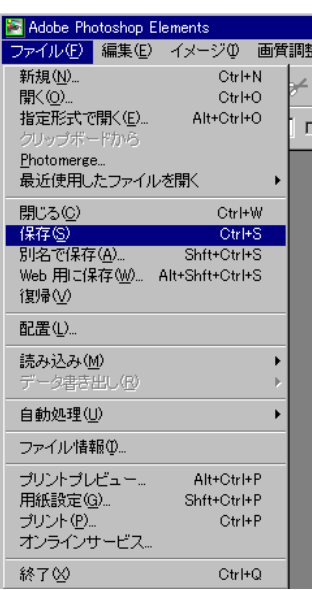

<u>や</u>リックする「保存ボタン 」との

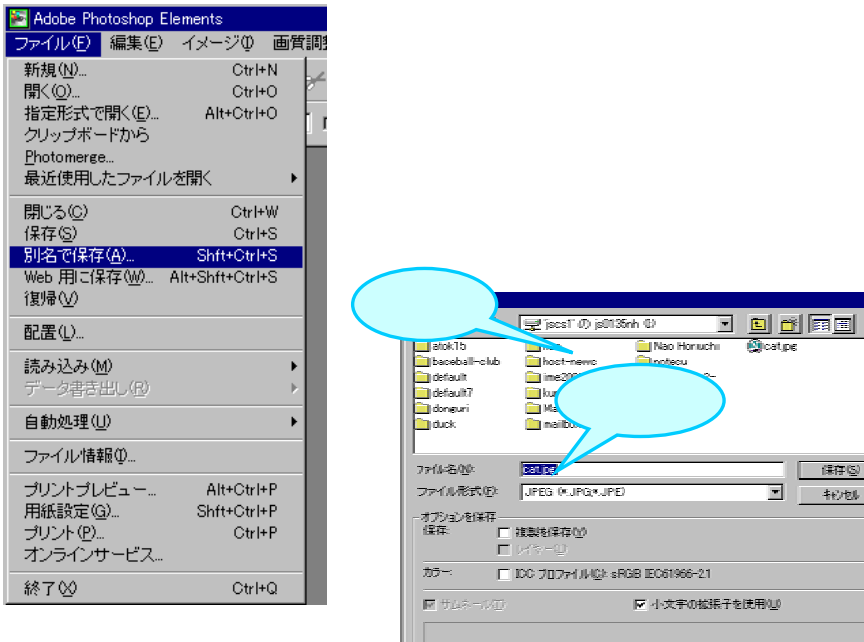

●現在のファイルに加えた変更を保存するには?

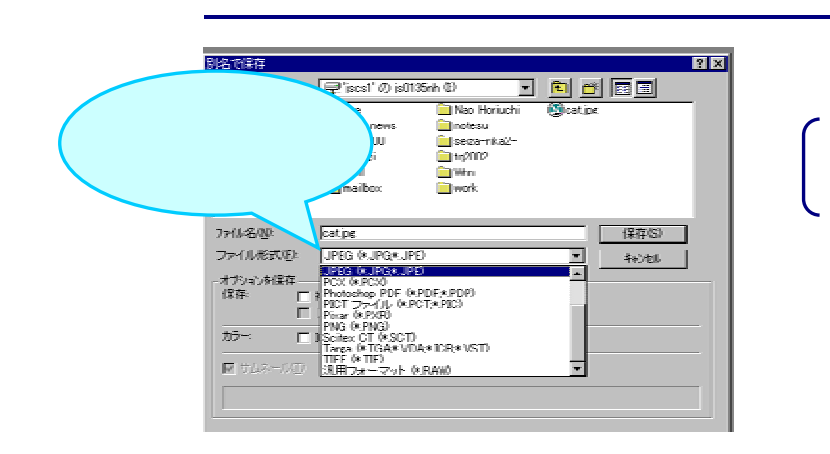

## Web

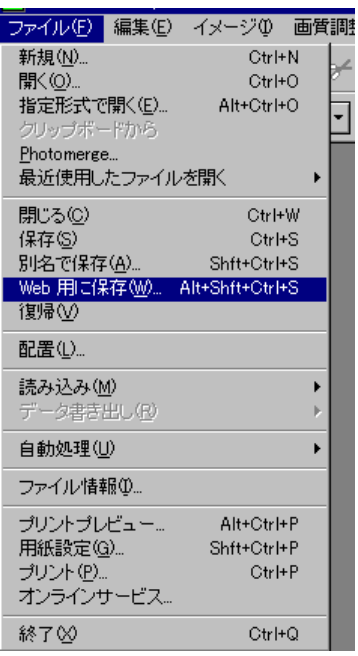

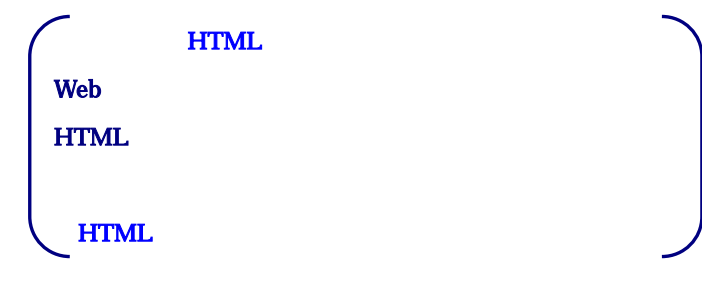

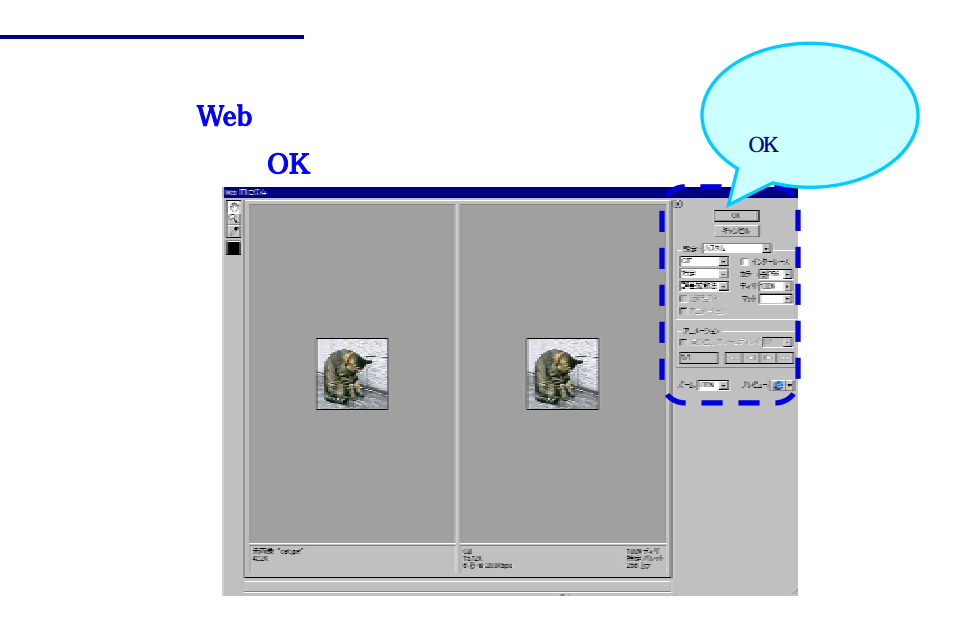

<u>によっていることになっ</u>。

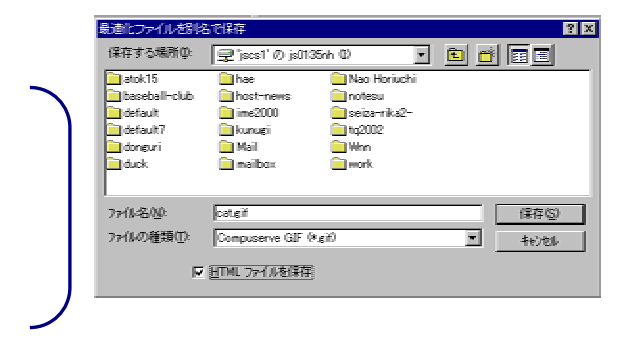

 $\blacksquare$ í ľ  $\rm GIF$  , we can consider the  $\rm GIF$ -Contract the contract of the contract of the contract of  $\rm GIF$  or  $\rm GIF$  or  $\rm GIF$  . The contract of the contract of the contract of the contract of the contract of the contract of the contract of the contract of the co 保存され、Web 用に保存することができます。

í **ICC Windows Windows Macintosh** ľ J

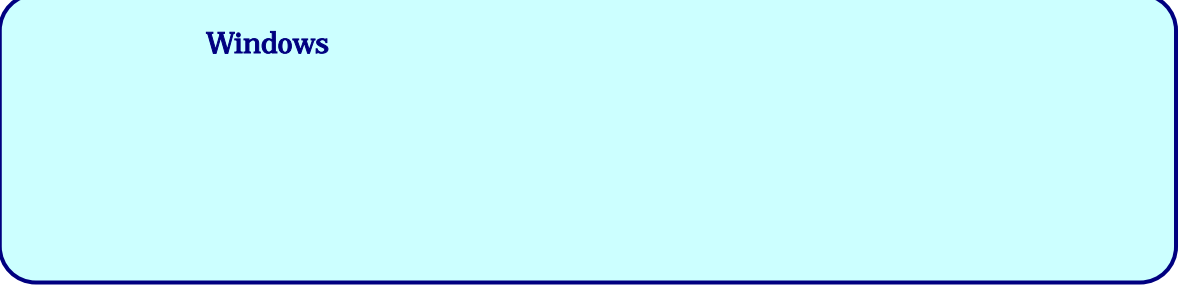

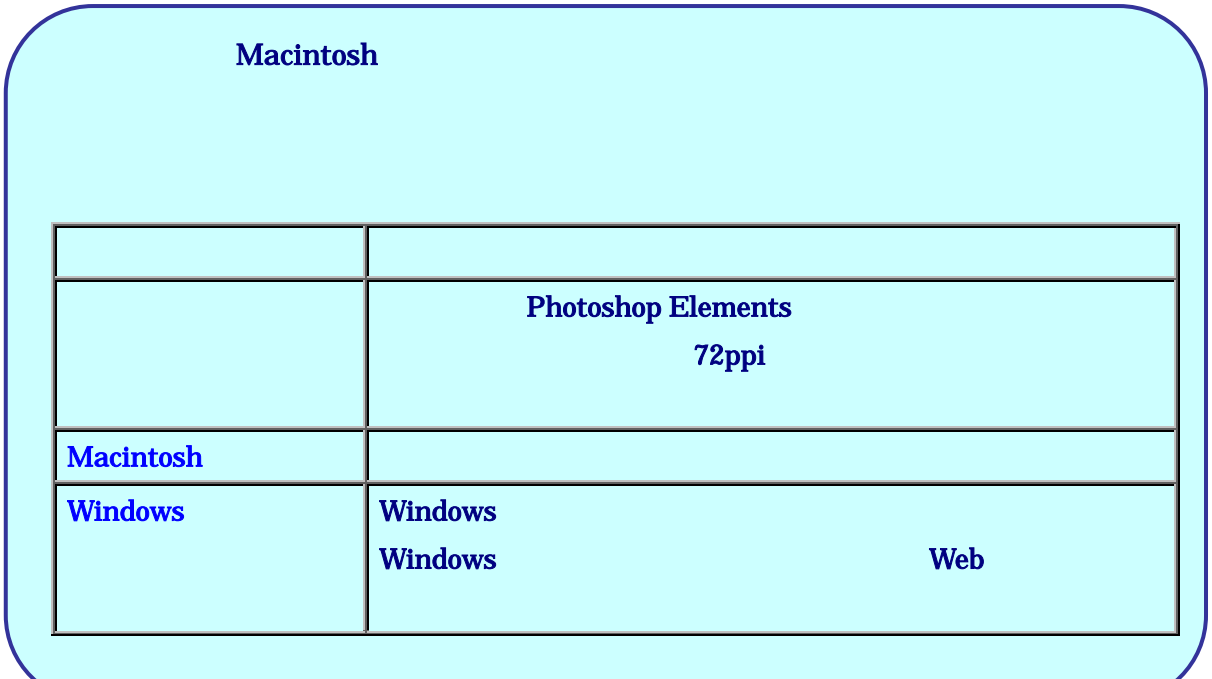

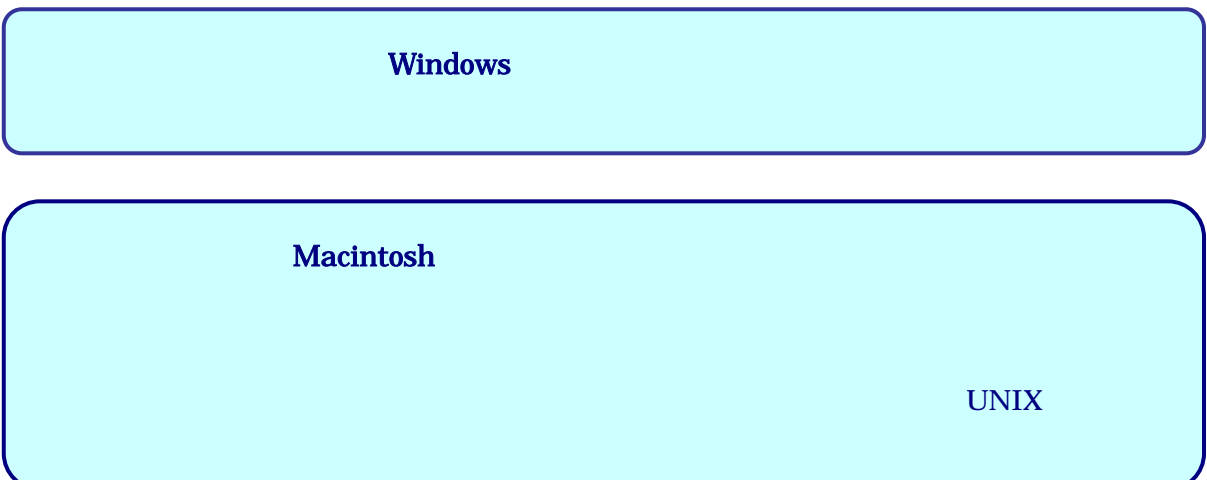

ī

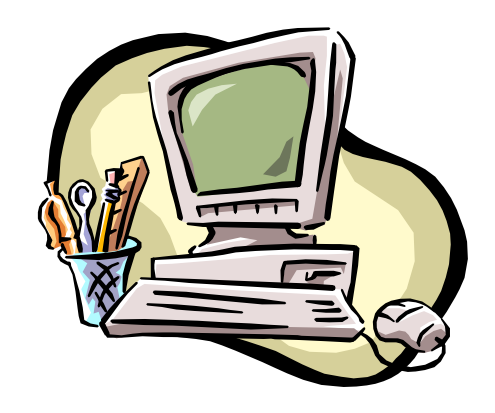

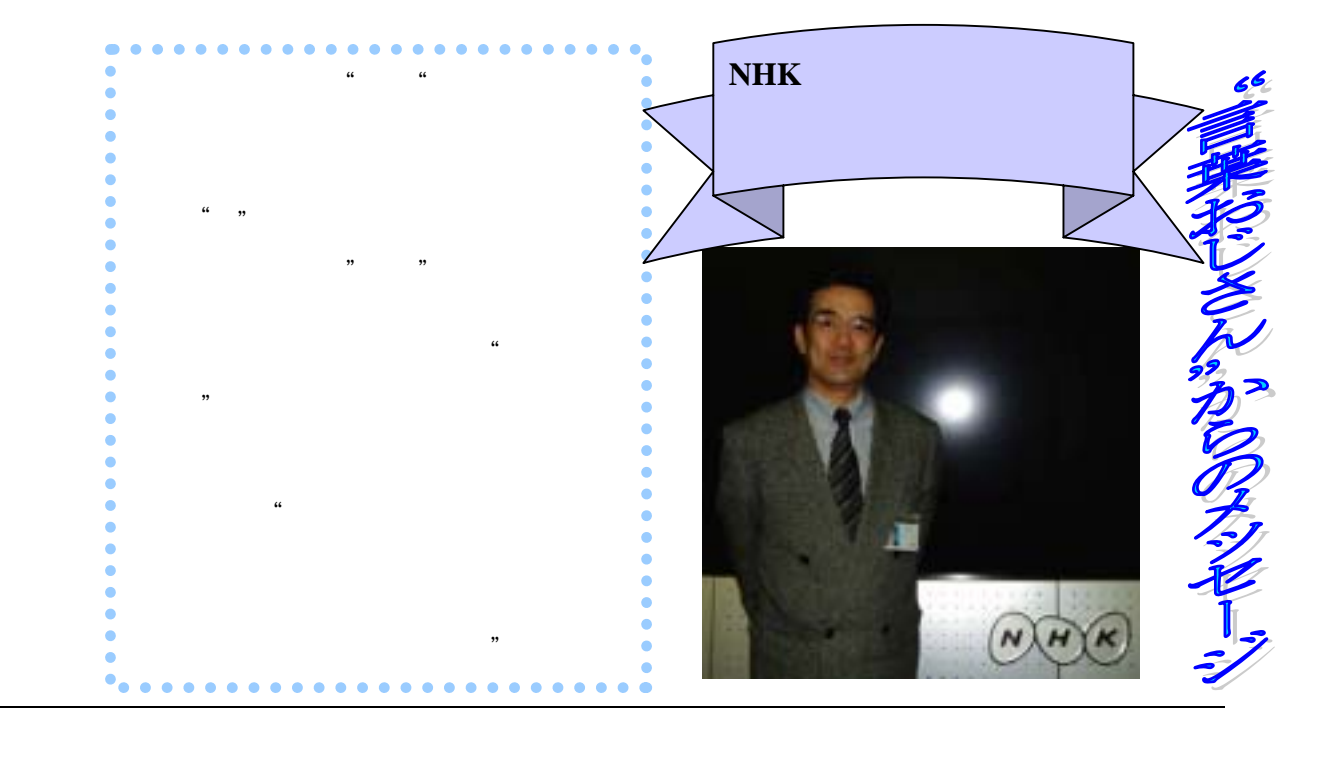

、

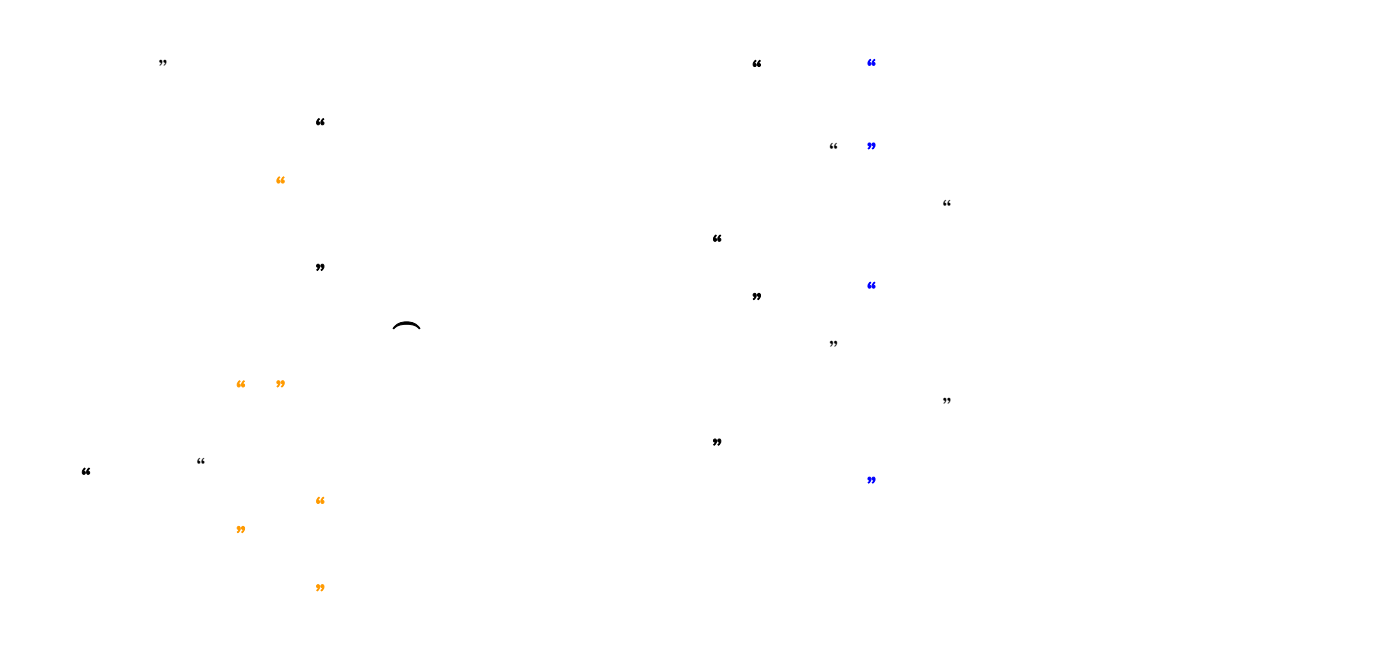

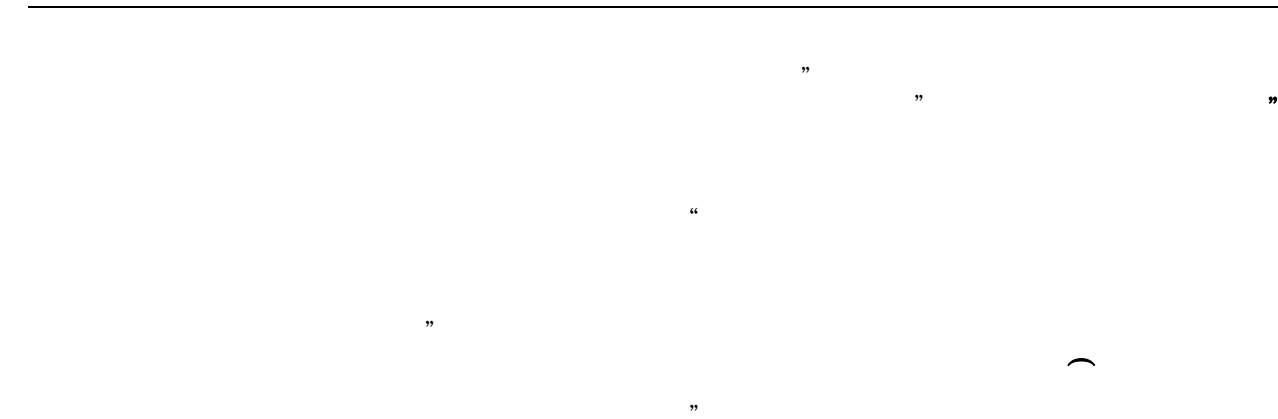

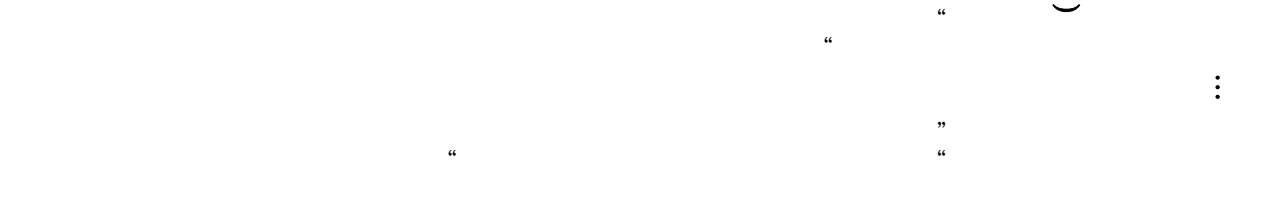

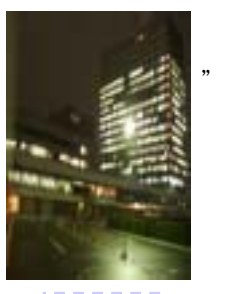

 $\ddot{\phantom{0}}$ 

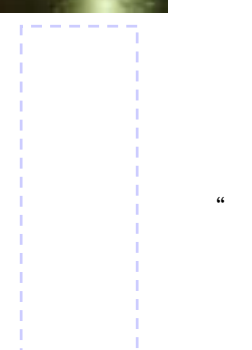